*Send document comments to ne xus1k-docfeedback@cisco.com.*

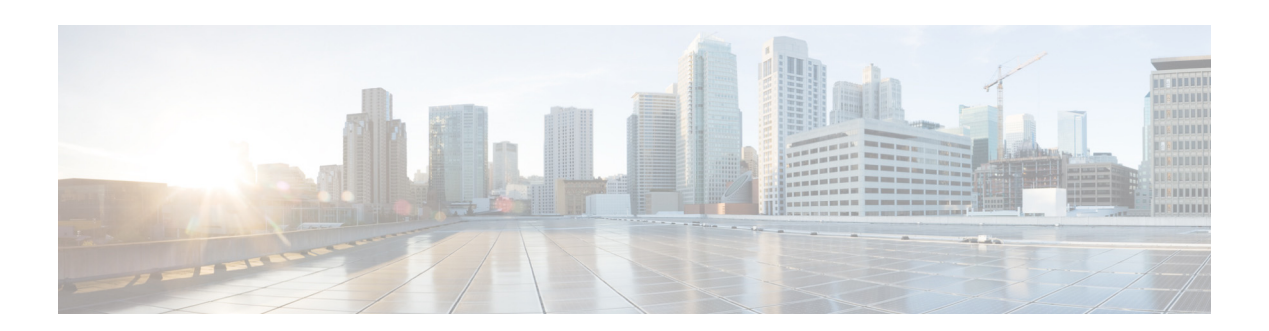

# **M Commands**

This chapter describes the Cisco Nexus Cloud Services Platform commands that begin with the letter M.

### **management uplink**

To modify the default management traffic interface name in the flexible network uplink type, use the **management uplink** command.

**management uplink** *interface name*

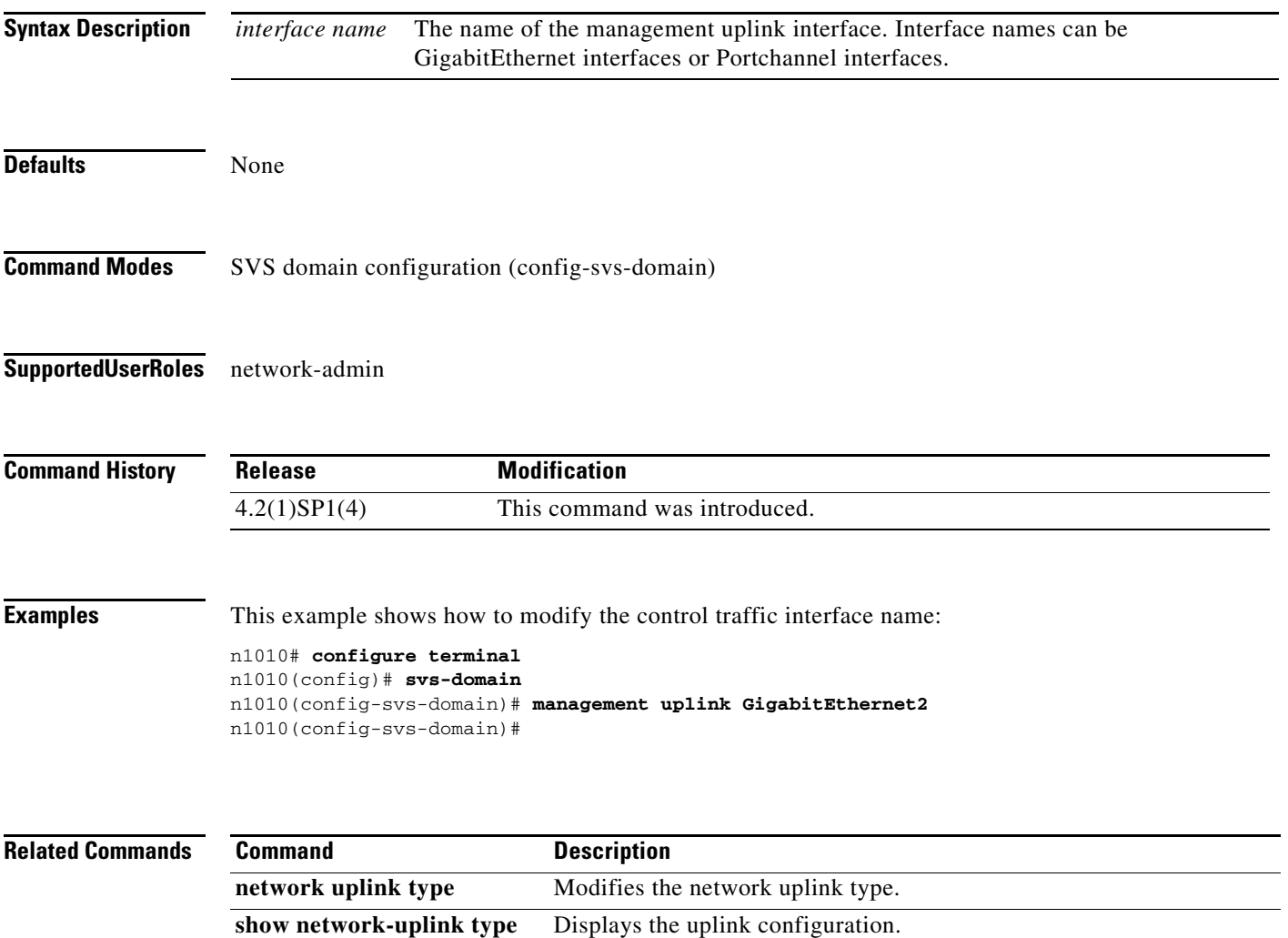

### **management vlan**

To configure a management VLAN, use the **management vlan** command.

**management vlan**

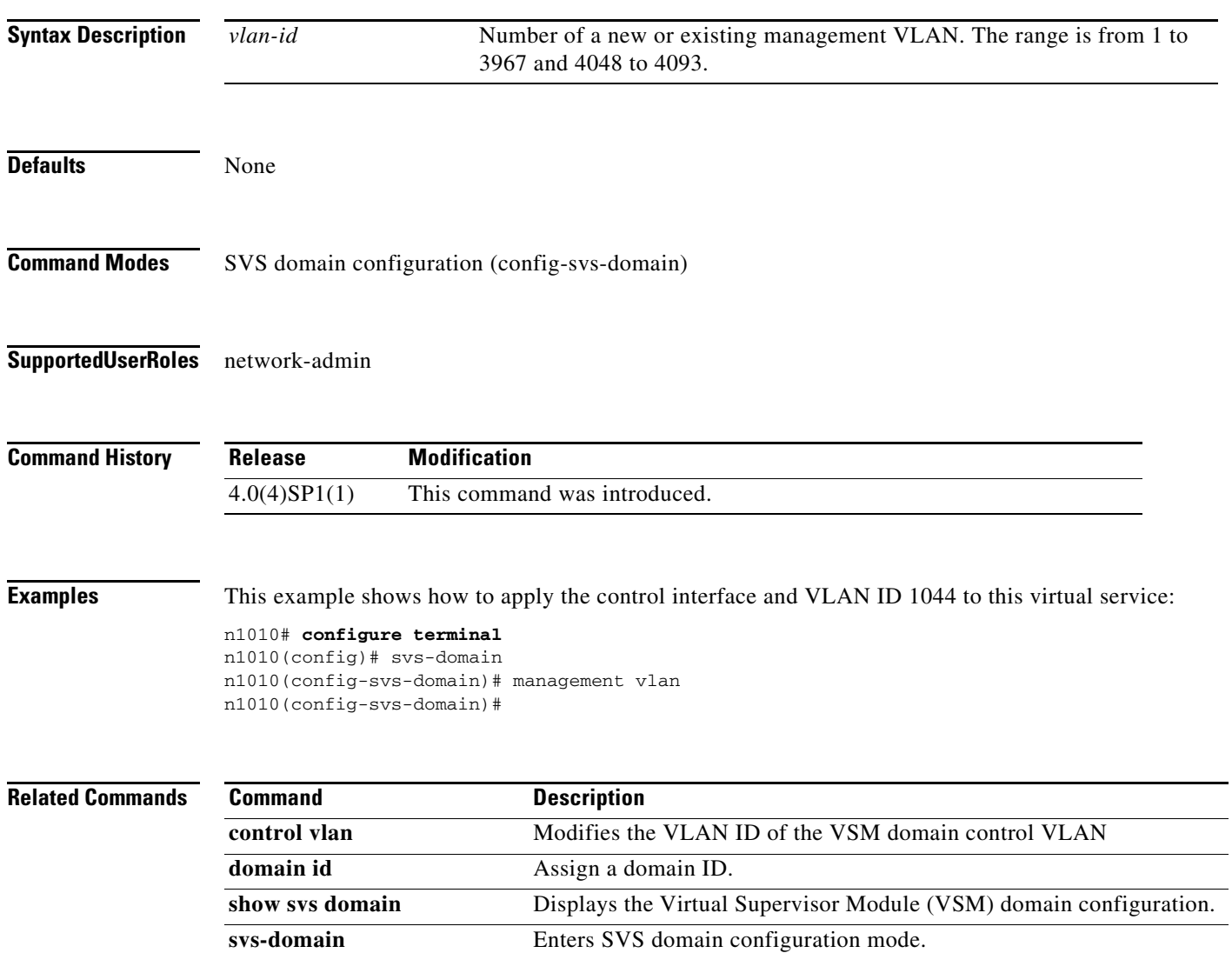

 $\blacksquare$ 

#### **media**

#### *Send document comments to nexus1k-docfeedback@cisco.com.*

# **media**

To specify the media type of a VLAN as Ethernet, use the **media** command. To remove the type, use the **no** form of this command.

#### **media ethernet**

**no media**

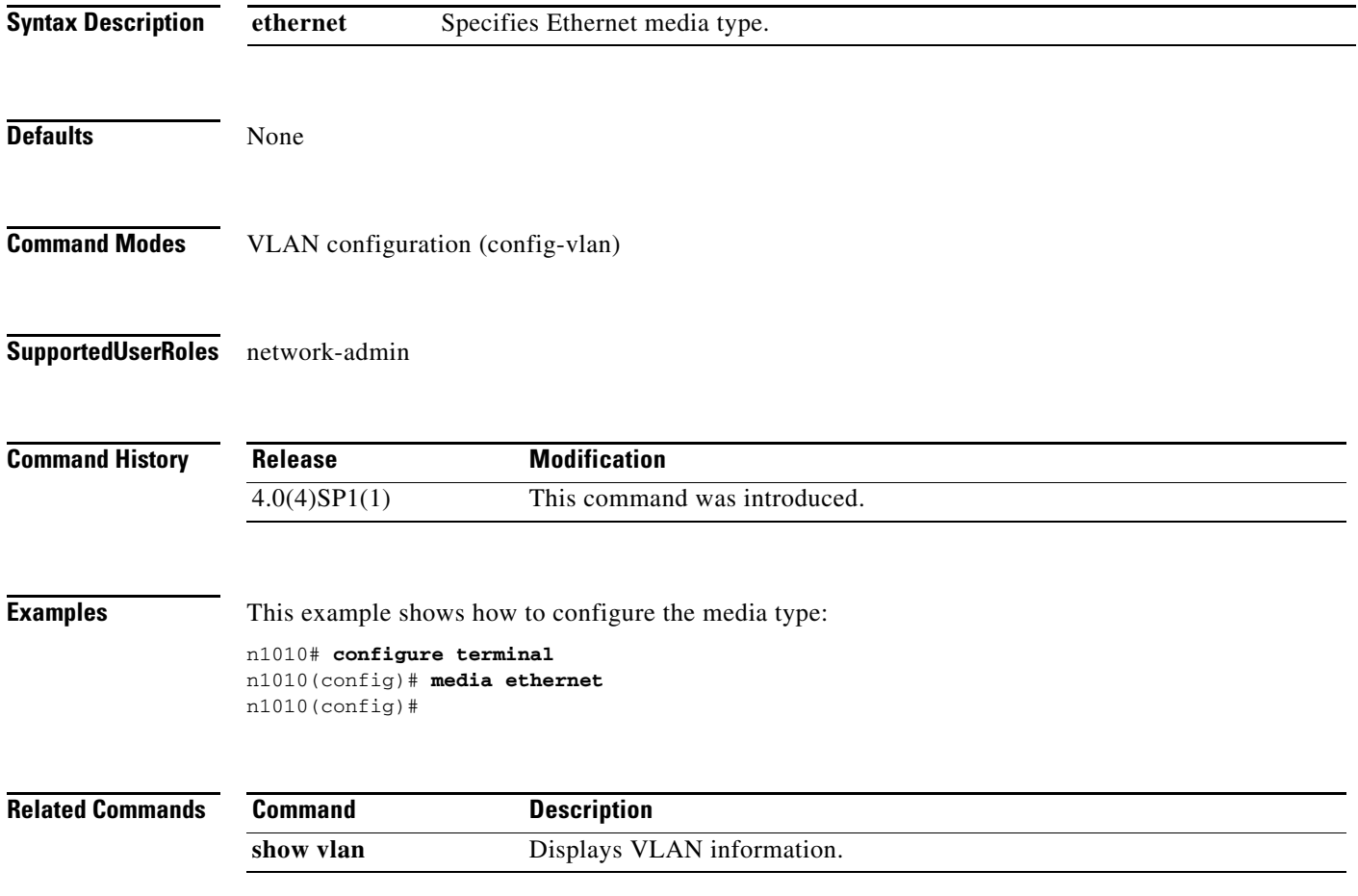

# **mkdir**

To create a new directory, use the **mkdir** command.

**mkdir {bootflash: | debug: | volatile:}**

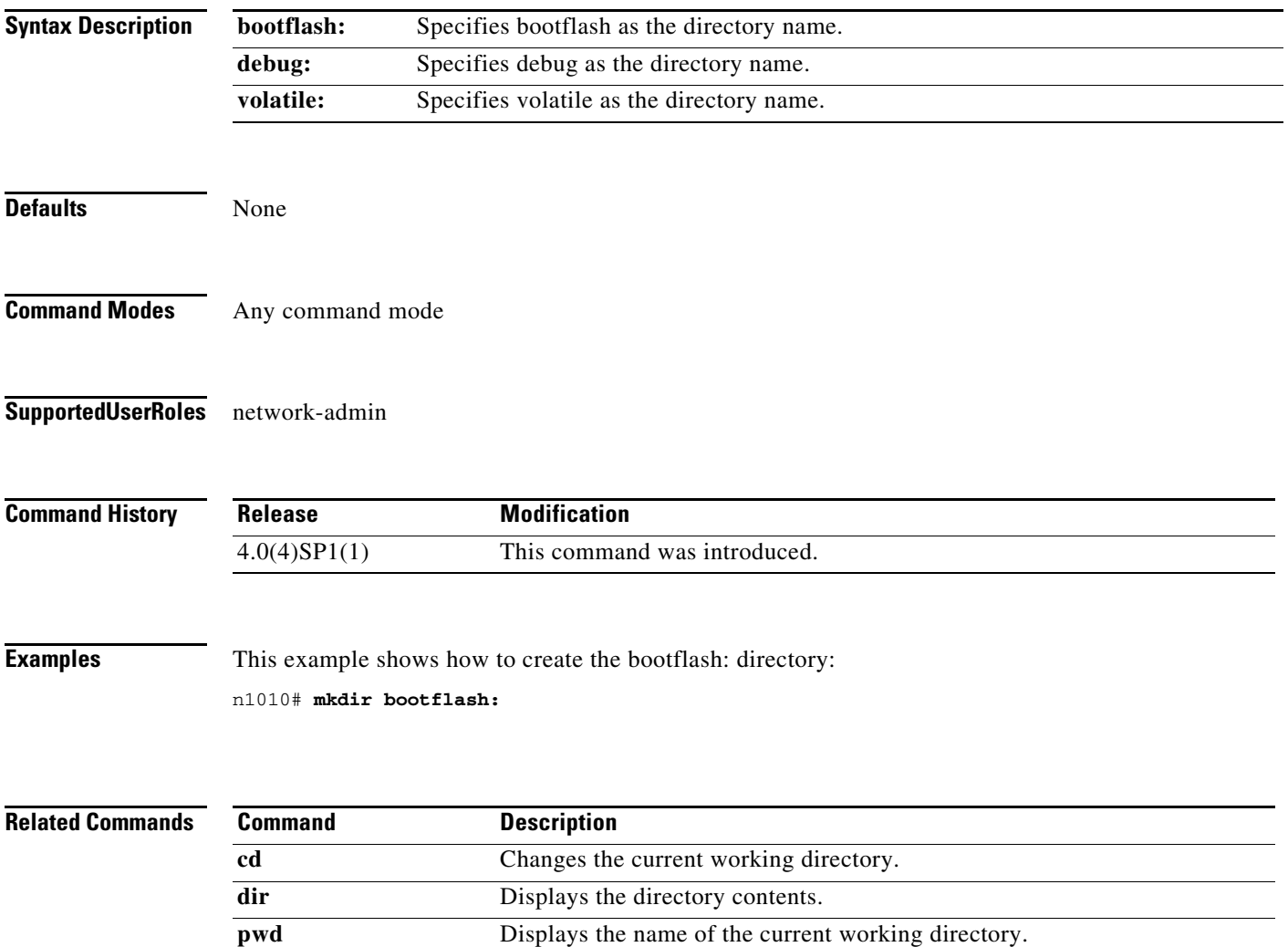

 $\mathbf{r}$ 

# **mount [physical |virtual]**

To access an external USB or CD to copy the logs for troubleshooting in the Cisco Nexus Cloud Services Platform, use the **mount [physical|virtual]** command. To disable, use the **no** form of this command.

**mount [physical | virtual]**

**no mount [physical | virtual]**

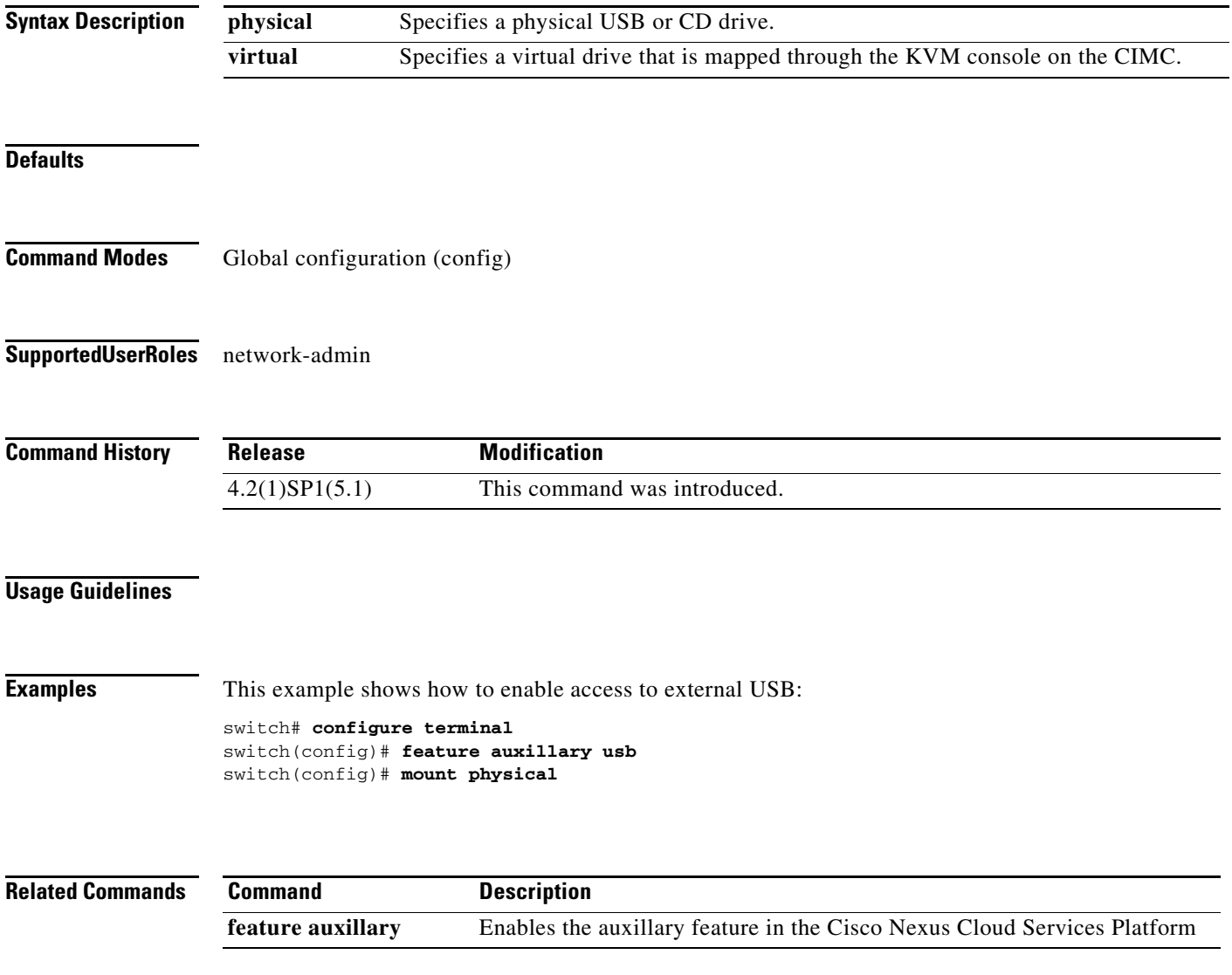

### **move**

To move a file from one directory to another, use the **move** command.

**move** [*filesystem***:**[**//***module***/**][*directory*/] | *directory***/**]*source-filename*  {{*filesystem***:**[**//***module***/**][*directory***/**] | *directory***/**}[*destination-filename*] | *target-filename*}

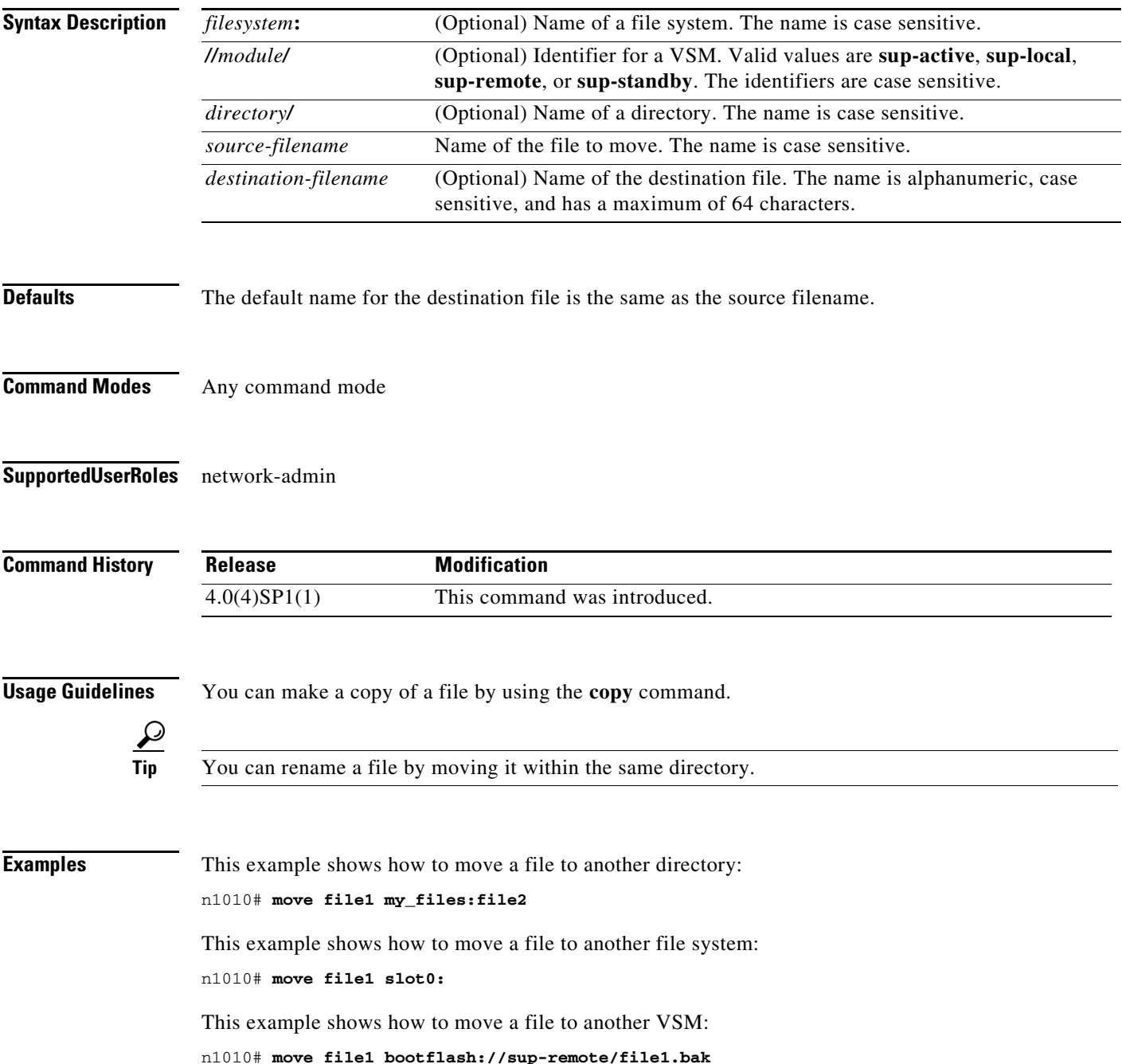

**Related Commands** 

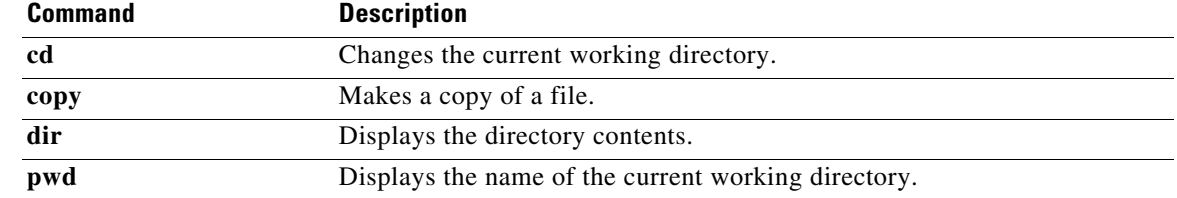

a l

### **mtu**

To configure the maximum transmission unit (MTU) size for an interface, use the **mtu** command. To remove the configured MTU size from the interface, use the **no** form of this command.

**mtu** *size*

**no mtu** *size*

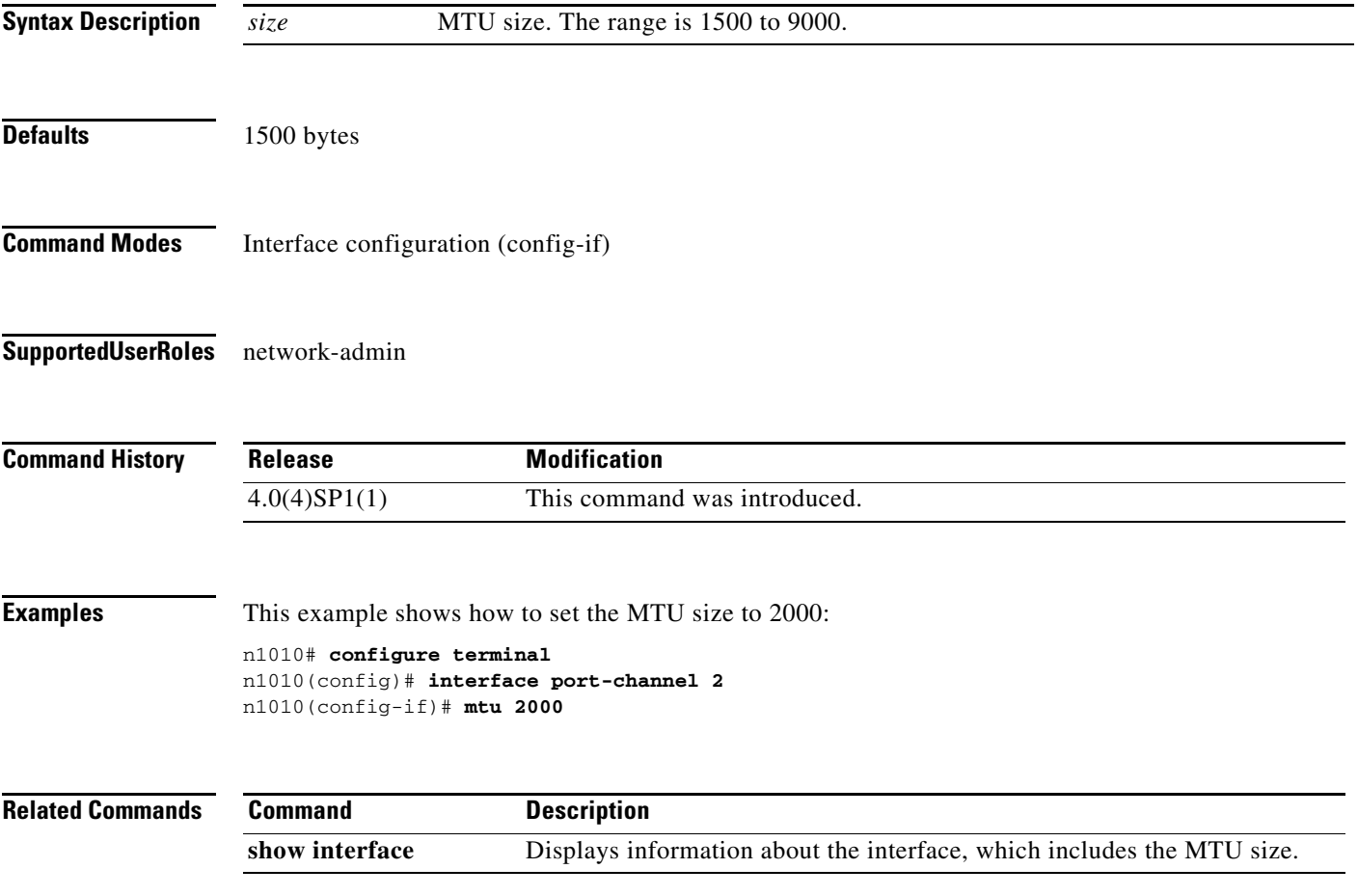

 $\blacksquare$ 

a l